## **FICHE PRATIQUE**

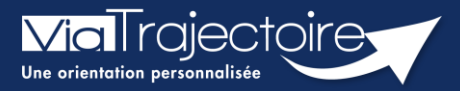

**Afficher les demandes annulées**

Grand-âge

**Cette fiche a pour objectif d'expliquer comment afficher les demandes d'établissement annulées sur un dossier ViaTrajectoire.**

## Afficher les demandes d'établissements annulées

Entrez dans le dossier concerné

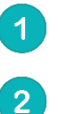

Cliquez sur **recherche d'établissement**

## Cochez la case **afficher les demandes annulées**

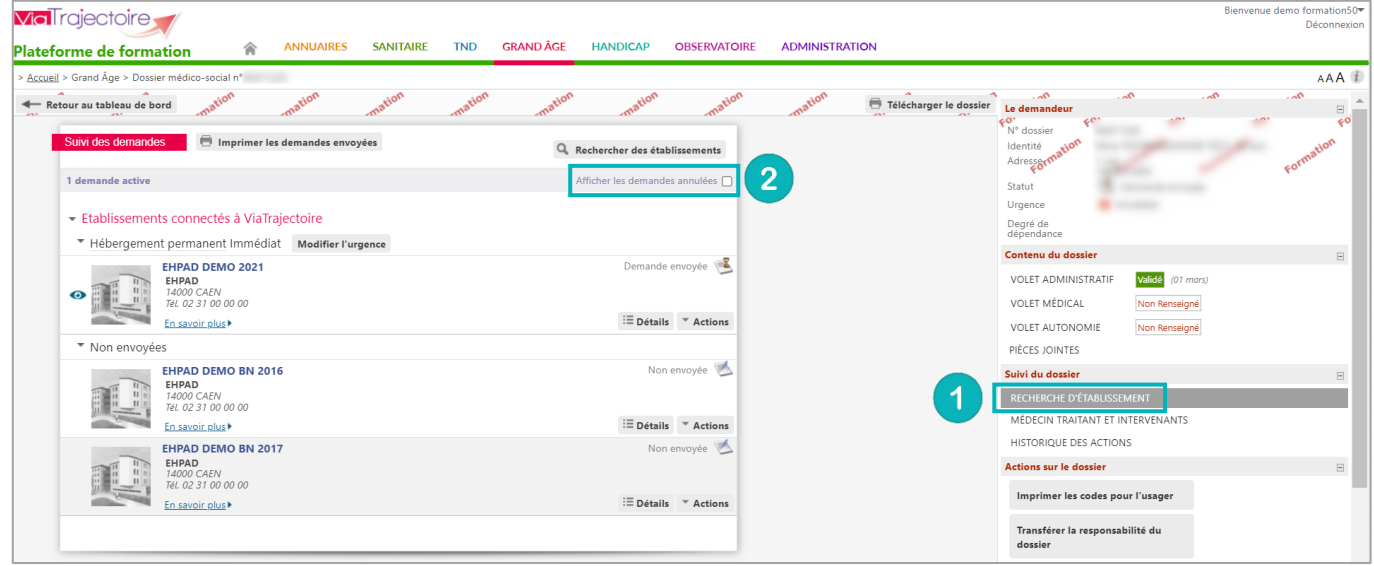

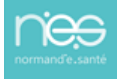